## Deleting Users and User Roles in AccessJFG

Note: please see page 11 of this guide for important transaction processing information regarding deleting Users and/or User Roles.

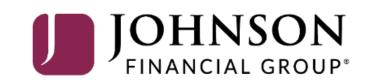

#### **→CCESS**JFG **□**

Good Morning, Kyle Kasbohm Last login 04/01/2021 at 10:52 AM

| Click      | an account tile to view deta  | ails and trai | nsaction history.                                            |                                      |                                 |                                | ×       |
|------------|-------------------------------|---------------|--------------------------------------------------------------|--------------------------------------|---------------------------------|--------------------------------|---------|
| ŵ          | Home                          |               | Home                                                         |                                      | Ģ                               | DepositPartner                 | >       |
| Ø          | <sup>25)</sup> Message Center |               | HUITE                                                        |                                      | ι <sub>Φ</sub> ,                | Positive Pay                   | >       |
| 8          | Transactions                  | ~ /           | ACCOUNTS 🖉                                                   |                                      | ^                               |                                |         |
| 1          | Cash Management               |               | Available: \$15,822.79 ⑦<br>Current: \$15,822.79 ⑦           |                                      |                                 |                                |         |
| =          | Transfers                     | ~             | COMMERCIAL CKG W/INT **4277                                  | COMMERCIAL CKG                       |                                 |                                |         |
| 0          | Locations                     |               | Available Balance \$5,038.52<br>Current Balance \$5,038.52   | Available Balance<br>Current Balance | <b>\$5,160.36</b><br>\$5,160.36 |                                | _       |
| <u>III</u> | Reports                       | ~             | COMMERCIAL CHECKING **7245                                   | INSTITUTIONAL M                      | MILT *********                  |                                |         |
|            | Account Services              | ~             | Available Balance \$3,872.84<br>Current Balance \$3,872.84   | Available Balance                    | \$1,751.07<br>\$1,751.07        |                                |         |
| ?          | Help                          | ~             |                                                              | current balance                      | 41,731.07                       |                                |         |
| ्रि        | Settings                      | ^             | CANE &                                                       | Г                                    |                                 |                                |         |
|            | Home Page Preferences         | 5             | LOANS 🖉                                                      |                                      |                                 |                                |         |
|            | Account Preferences           |               | Current: \$1,752,987.79 ③<br>FIXED COMMERCIAL 300200         | RLC VARIABLE 20                      |                                 | ser, go to the <b>Settings</b> |         |
|            | Security Preferences          |               | Current Balance \$742,736.74                                 | Current Balance                      | menu and clic                   | k <b>Users</b> .               |         |
|            | Alerts                        |               |                                                              |                                      | For deletion c                  | of User Roles, ple             | ase see |
|            | User Roles                    | (             | CD 🖉                                                         |                                      |                                 | tarting at page 7.             |         |
|            | Company Policy                |               | Available: \$15,539.55 ③                                     |                                      |                                 |                                |         |
|            | Users                         |               | Current: \$15,539.55 ⑦<br>BUSINESS REPO CD **0001            | l                                    |                                 |                                |         |
|            | Accessibility                 |               | Available Balance \$15,539.55<br>Current Balance \$15,539.55 |                                      |                                 |                                |         |
| G          | Log Off                       |               |                                                              |                                      |                                 |                                |         |
|            |                               |               | ACCOUNT SUMMARY                                              |                                      | ~                               |                                | 1       |

For additional assistance, please call 888.769.3796 or email tmsupport@johnsonfinancialgroup.com.

#### **ACCESS**JFG **□**

Good Morning, Kyle Kasbohm

| ŵ   | Home                  |        | User Manager   | ment                      |               |                 |                |            |        |
|-----|-----------------------|--------|----------------|---------------------------|---------------|-----------------|----------------|------------|--------|
| ≥25 | ) Message Center      |        | 0              |                           |               |                 |                |            |        |
| =   | Transactions          | ~      | ۹ Search Users |                           |               |                 |                | Add User   |        |
| ≞   | Cash Management       | ~      | User 🔺 🛛 E     | Email Address 🗠           | Role          | Status 🔺        | Last login 🔺   |            |        |
| =   | Transfers             | $\sim$ |                |                           |               |                 |                |            |        |
| 0   | Locations             |        | David Brent d  | dbrent@wernham-hogg.co.uk | Test 2        | Active          |                | Ø          |        |
| l   | Reports               | ~      | Kyle Kasbohm   |                           | Administrator | Active          | 6 minutes ago  | Ø          | 1      |
|     | Account Services      | ~      | Test User      |                           | Unassigned    | Active          | 15 minutes ago | Ø          | $\sim$ |
| ?   | Help                  | ~      | •              |                           |               |                 |                |            |        |
| ţ   | Settings              | ^      |                |                           |               |                 |                |            |        |
|     | Home Page Preferences |        |                | 1                         |               |                 |                |            |        |
|     | Account Preferences   |        |                |                           |               |                 |                |            |        |
|     | Security Preferences  |        |                |                           |               |                 |                |            |        |
|     | Alerts                |        |                |                           | Click the     | e <b>Pencil</b> | icon for the   | e user you | u'd    |
|     | User Roles            |        |                |                           | like to d     |                 |                | -          |        |
|     | Company Policy        |        |                |                           |               |                 |                |            | 1      |
|     | Users                 |        |                |                           |               |                 |                |            |        |
|     | Accessibility         |        |                |                           |               |                 |                |            |        |
| G   | Log Off               |        |                |                           |               |                 |                |            |        |
|     |                       |        |                | V.                        |               |                 |                | 1          |        |

#### **→CCESS**JFG **□**

Good Morning, Kyle Kasbohm

| []<br>[]<br>[] | Home<br>Message Center | User Deta                                     | ils               |                          |                           |                                        |  |  |  |
|----------------|------------------------|-----------------------------------------------|-------------------|--------------------------|---------------------------|----------------------------------------|--|--|--|
|                | Transactions           | Status                                        |                   |                          |                           |                                        |  |  |  |
| ≞              | Cash Management        | Active<br>Celit Status                        |                   |                          |                           |                                        |  |  |  |
| ≡              | Transfers              | ~                                             |                   |                          |                           |                                        |  |  |  |
| 0              | Locations              | PERSONAL DE                                   | TAILS             |                          |                           |                                        |  |  |  |
|                | Reports                | First Name                                    |                   | Last Name                | Email Address             |                                        |  |  |  |
|                |                        | <ul><li>David</li><li>Phone Country</li></ul> |                   | Brent<br>Phone           | dbrent@wernham-hogg.co.uk |                                        |  |  |  |
| _              |                        | United States                                 |                   | (555)555-5555            |                           |                                        |  |  |  |
| ?              | Help                   |                                               |                   | (55)55555                |                           |                                        |  |  |  |
| ૼૢ૽ૺ           | Settings               | OUSER ROLE                                    | Manage User Roles |                          | On the Us                 | er Details screen, click <b>Delete</b> |  |  |  |
|                | Home Page Preferences  | Current Role                                  |                   |                          |                           | tom of the page to delete this         |  |  |  |
|                | Account Preferences    | Test 2                                        |                   | $\checkmark$             |                           | your company's profile.                |  |  |  |
|                | Security Preferences   | Update Role                                   |                   |                          |                           |                                        |  |  |  |
|                | Alerts                 | USER LOGINS                                   |                   |                          |                           |                                        |  |  |  |
|                | User Roles             | Login Name                                    | Channel           | Status                   | Last Logon                | Actions                                |  |  |  |
|                | Company Policy         |                                               | c.idinici         |                          | 2002 20800                |                                        |  |  |  |
|                | Users                  | dbrent                                        | Internet          | Password Change Required |                           | · · · · · · · · · · · · · · · · · · ·  |  |  |  |
|                | Accessibility          |                                               |                   |                          |                           | K                                      |  |  |  |
| G              | Log Off                |                                               |                   |                          | Cancel                    | Delete                                 |  |  |  |
|                |                        |                                               |                   |                          |                           |                                        |  |  |  |

For additional assistance, please call 888.769.3796 or email tmsupport@johnsonfinancialgroup.com.

| <u> </u> | <b>CCESS</b> JFG                            | L   | )                                           |                   |                         |         |   |                             | Good Morning, | Kyle Kasbohm |                                               |  |
|----------|---------------------------------------------|-----|---------------------------------------------|-------------------|-------------------------|---------|---|-----------------------------|---------------|--------------|-----------------------------------------------|--|
| (1) (25) | Home<br>Message Center                      |     | User                                        |                   | (!)                     |         | × |                             |               |              |                                               |  |
|          | Transactions<br>Cash Management             | > > | Status<br>Active<br>Edit Statu              |                   | elete User              |         |   |                             |               |              |                                               |  |
| ≡<br>⊘   | Transfers<br>Locations                      | ~   | PERSON                                      | Are you sure      | you want to delete this | s user? |   |                             |               |              |                                               |  |
|          | Reports                                     | ~   | First Name<br>David                         | Cancel            |                         | Confirm |   | iil Address<br>rent@wernham | -hogg.co.uk   |              |                                               |  |
| ?        | Account Services<br>Help                    | ~ ~ | Phone <mark>Country</mark><br>United States |                   | Phone<br>(555)555-5555  |         |   |                             |               |              |                                               |  |
| ÷        | Settings<br>Home Page Preferences           | ^   | USER ROLE                                   | Manage User Roles |                         |         |   |                             |               |              | o confirm you want<br>Click <b>Confirm</b> to |  |
|          | Account Preferences<br>Security Preferences |     | Test 2<br>Update Role                       |                   | ,<br>,                  | ~       |   |                             | ontinue.      | 15 0501.     |                                               |  |
|          | Alerts                                      |     | USER LOGINS                                 |                   |                         |         |   |                             |               |              |                                               |  |
|          | User Roles<br>Company Policy                |     | Login Name                                  | Channel           | Status                  |         |   | Last Logon                  |               | Actions      |                                               |  |
| -        | <b>Users</b><br>Accessibility               |     | dbrent                                      | Internet          | Password Change Re      | equired |   |                             |               | :            |                                               |  |
| G        | Log Off                                     |     |                                             |                   |                         |         |   |                             | Cancel        | Delete       |                                               |  |
|          |                                             |     |                                             |                   |                         |         |   |                             |               |              |                                               |  |

#### ACCESS JFG

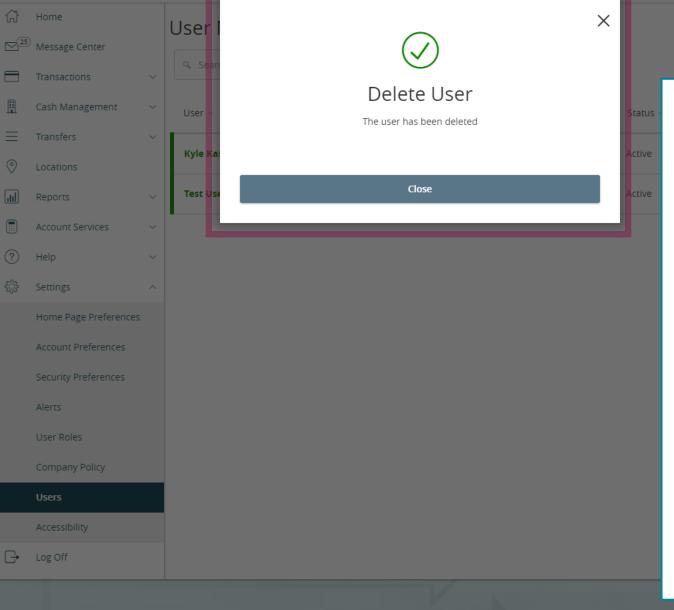

Good Morning, Kyle Kasbohm

Add User

You will be shown a Delete User confirmation screen. Click **Close** to continue; you will be taken back to the User Management screen.

Please note, if you are trying to delete a user who currently has outstanding pending or recurring transactions, the user cannot be deleted; instead of the confirmation screen you see here, you will see a message stating the user cannot be deleted due to those pending transactions. You will either need to wait for those transactions to process or cancel those transactions and copy and reinitiate those transactions with a user who will not be deleted. For more information on canceling and copying transactions, please see the **Online Activity Page** user guide.

#### ACCESS JFG 🛽

Good Morning, Kyle Kasbohm Last login 04/01/2021 at 10:52 AM

| Click a        | n account tile to view details ar | nd transaction history.                                                                                                    |                                             | ×                               |     |
|----------------|-----------------------------------|----------------------------------------------------------------------------------------------------|---------------------------------------------|---------------------------------|-----|
| G              | Home                              | Home                                                                                                    | Ģ                                           | DepositPartner >                |     |
| $\square^{25}$ | Message Center                    | nome                                                                                                    | ις.                                         | Positive Pay                    |     |
|                | Transactions ~                    | ACCOUNTS 🖉                                                                                                    | ~                                           |                                 |     |
|                | Cash Management $$                | Available: \$15,822.79 ⑦<br>Current: \$15,822.79 ⑦                                                                                         |                                             |                                 |     |
| ≡              | Transfers ~                       | COMMERCIAL CKG W/INT **4277 COMMERCIAL CK<br>Available Balance \$5,038.52 Available Balance                                                | \$5,160.36                                  |                                 |     |
|                | Locations<br>Reports ~            | Current Balance \$5,038.52 Current Balance                                                                                                 | \$5,160.36                                  |                                 |     |
|                | Account Services $$               | COMMERCIAL CHECKING **7245 INSTITUTIONAL M<br>Available Balance \$3,872.84 Available Balance<br>Current Balance \$3,872.84 Current Balance | MMKT **6030 <b>\$1,751.07</b><br>\$1,751.07 |                                 |     |
| ?              | Help ~                            |                                                                                                    |                                             |                                 |     |
| ्रि            | Settings ^                        | LOANS 🖉                                                                                                    |                                             |                                 |     |
|                | Home Page Preferences             | Current: \$1,752,987.79 ③                                                                                                    |                                             |                                 |     |
|                | Account Preferences               | FIXED COMMERCIAL 300200                                                                                                    |                                             |                                 |     |
|                | Security Preferences              | ty Preferences Current Balance \$742,736.74 Current Balance                                                                                |                                             | er role, go to the <b>Setti</b> | ngs |
| _              | Alerts                            |                                                                                                    | menu and clic                               | k <b>Users Roles</b> .          |     |
|                | User Roles                        | CD 🖉                                                                                                    |                                             |                                 |     |
|                | Company Policy                    | Available: \$15,539.55 ⑦<br>Current: \$15,539.55 ⑦                                                                                         |                                             |                                 |     |
|                | Users                             | BUSINESS REPO CD **0001                                                                                                    |                                             |                                 |     |
|                | Accessibility                     | Available Balance\$15,539.55Current Balance\$15,539.55                                                                                     |                                             |                                 |     |
| G              | Log Off                           |                                                                                                    |                                             |                                 |     |
|                |                                   | ACCOUNT SUMMARY                                                                                                    | ^                                           |                                 |     |

For additional assistance, please call 888.769.3796 or email tmsupport@johnsonfinancialgroup.com.

#### ACCESS JFG 📗

Good Morning, Kyle Kasbohm

| Home                            |   | User Roles 💿            |             |                       |                                |  |
|---------------------------------|---|-------------------------|-------------|-----------------------|--------------------------------|--|
| ⊠ <sup>25)</sup> Message Center |   |                         |             |                       |                                |  |
| Transactions                    | ~ | Search                  |             |                       | Create Role                    |  |
| 👖 Cash Management               | ~ |                         |             |                       |                                |  |
| Transfers                       | ~ | USER ROLES              |             |                       |                                |  |
| O Locations                     |   | Name 🔺                  | Description | Users 🔺               |                                |  |
| III Reports                     | ~ |                         |             |                       |                                |  |
| Account Services                | ~ | Administrator           | None        | 1                     |                                |  |
| (?) Help                        | ~ | Slough Regional Manager | None        | None                  | Ø G 🗓                          |  |
| {ŷ} Settings                    | ^ |                         |             |                       |                                |  |
| Home Page Preferences           |   |                         |             |                       |                                |  |
| Account Preferences             |   |                         |             |                       |                                |  |
| Security Preferences            |   |                         |             |                       |                                |  |
| Alerts                          |   |                         |             | Click the <b>Tras</b> | <b>h Can</b> icon for the user |  |
| User Roles                      |   |                         |             | role that you v       | vould like to delete.          |  |
| Company Policy                  |   |                         |             |                       |                                |  |
| Users                           |   |                         |             |                       |                                |  |
| Accessibility                   |   |                         |             |                       |                                |  |
| □ Log Off                       |   |                         |             |                       |                                |  |
|                                 | - |                         | V .         |                       |                                |  |

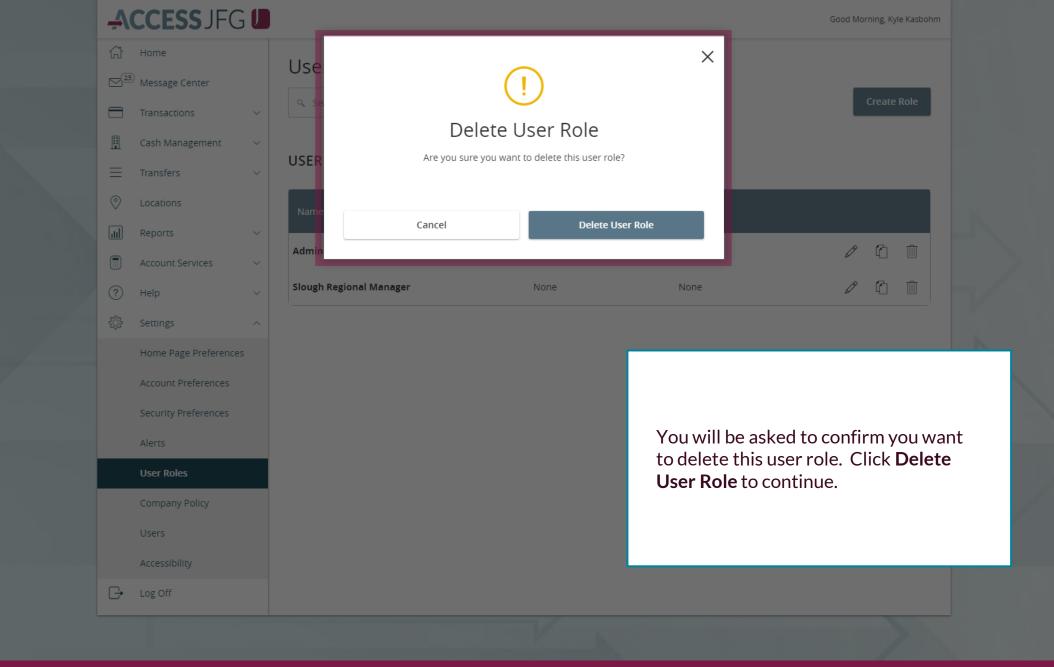

#### ACCESS JFG U Good Morning, Kyle Kasbohm Home $\times$ Use <sup>25</sup> Message Center Policy Deleted Cash Management USE Your policy has been deleted. Close Ш Reports Admi Account Services Help

You will be shown a Policy Deleted confirmation screen confirming that the User Role has been deleted. Click **Close** to continue; you will be taken back to the User Roles screen.

Please note, if you delete a User Role that currently has outstanding pending or recurring transactions, those transactions will not process as scheduled as the permissions enabling those transactions have been removed. You will need to cancel those transactions and copy and reinitiate those transactions with a user who will not be deleted. For more information on canceling and copying transactions, please see the **Online Activity Page** user guide.

Furthermore, if you delete a user role and a user is still assigned to that user role, that user will not be able to log in to AccessJFG until being assigned to a new role.

User Roles

Accessibility

Log Off

G•

### **Important Information**

- Deleting Users
  - If you try to delete a user who currently has outstanding pending or recurring transactions, the user cannot be deleted. You will either need to wait for those transactions to process or cancel those transactions and copy and reinitiate those transactions with a user who will not be deleted. Please see the **Online Activity Page** user guide for more information on canceling and copying transactions.
- Deleting User Roles
  - If you delete a User Role that a user within that role currently has outstanding pending or recurring transactions, those transactions will not process as scheduled as the permissions enabling those transactions have been removed. Similarly, if you edit a User Role and remove certain transaction permissions, any outstanding pending or recurring transactions of that type that were created by a user within that role will not process. Those transactions should be canceled and copied if they should be continued. Please see the **Online Activity Page** user guide for more information on canceling and copying transactions.
  - If you delete a user role and a user is still assigned to that user role, that user will not be able to log in to AccessJFG until being assigned to a new role.
     11

# Thank You

Additional Resources and Support

For additional resources, including "how-to" guides, please visit our online Client Resources page at https://www.johnsonfinancialgroup.com/client-resources

If further support is needed, please call our Treasury Management Support Center at 888.769.3796 or by email at <u>tmsupport@johnsonfinancialgroup.com</u>.

JohnsonFinancialGroup.com

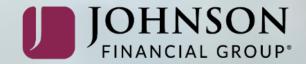